## Mod svg

**svg** is a type of vectorial image. You can produce your own svg images or drawings through multiplatform free software programs like [Inkscape.](http://en2.wikipedia.org/wiki/Inkscape)

And you can get plenty of public domain svg's image files from <http://openclipart.org>

INSTALL

See [Mods Admin](https://doc.tiki.org/Mods-Admin) for instructions on how to install a Mod.

USAGE

Once installed, you will see some new lines under the Wiki "edit > wiki help > Show Plugins Help":

Svg: {SVG(width=, height=, src=> )}text{SVG}

Params **width** and **height** are mandatory. If size from those parameters is smaller than size of original svg, some scroll bars will show up to help the user move around the whole image within that small frame sized from specified parameters.

EXAMPLE

{SVG(width="400px", height="400px", src=>http://openclipart.org/people/gopher/gopher\_Redhead\_anime\_girl.svg )}text{SVG}

## Would produce:

{SVG(width="400px", height="400px", src=>http://openclipart.org/people/gopher/gopher\_Redhead\_anime\_girl.svg )}text{SVG}

However, if your give smaller size for width or height parameters than the svg size, (for instance, *width="250px", height="250px"*), only a portion of the whole image would be seen by default on the page:

{SVG(width="250px", height="250px", src=>http://openclipart.org/people/gopher/gopher\_Redhead\_anime\_girl.svg )}text{SVG}

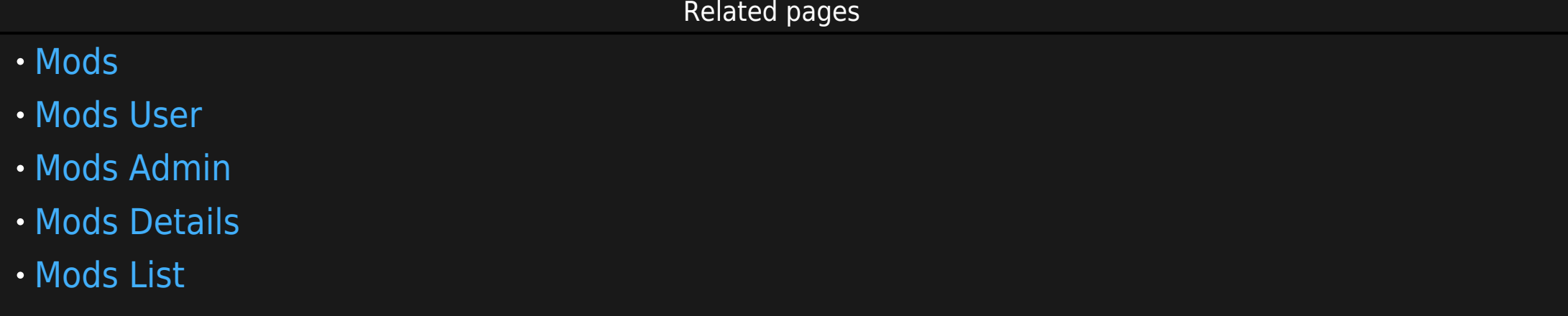